# **Handling Serial and GPIB Devices at Jefferson Lab**

**Pavel Chevtsov**

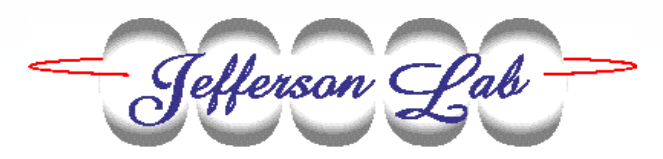

*19-22 NovemberEPICS Collaboration*

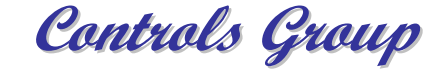

- $\mathcal{L}_{\mathcal{A}}$ Application Management System
- Extensions to Handle GPIB and Serial Devices
- Conclusions

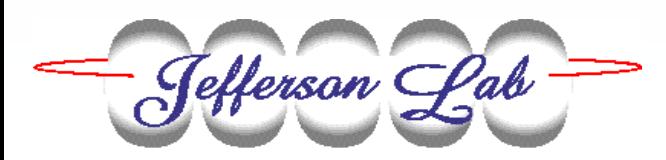

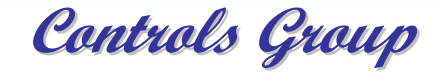

## **Application Management System at Jefferson Lab**

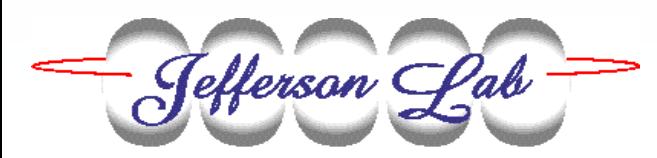

# **Control Applications**

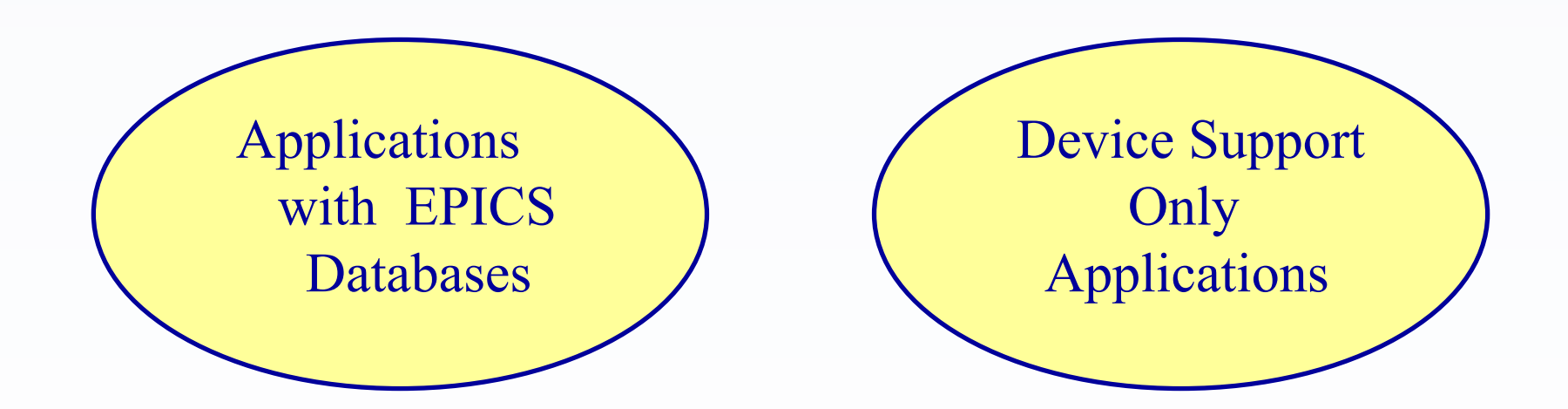

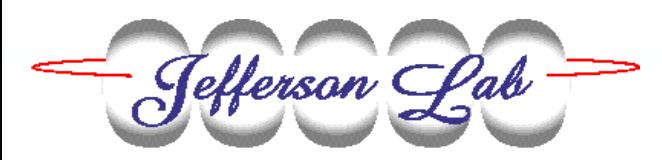

**Control Applications**

#### Development Area | Production Area

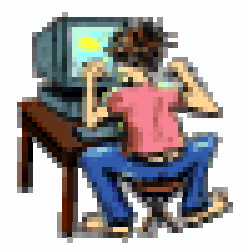

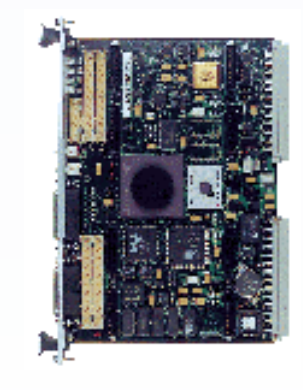

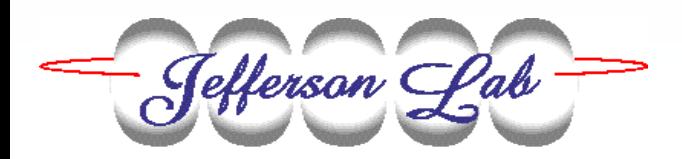

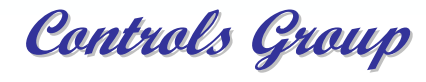

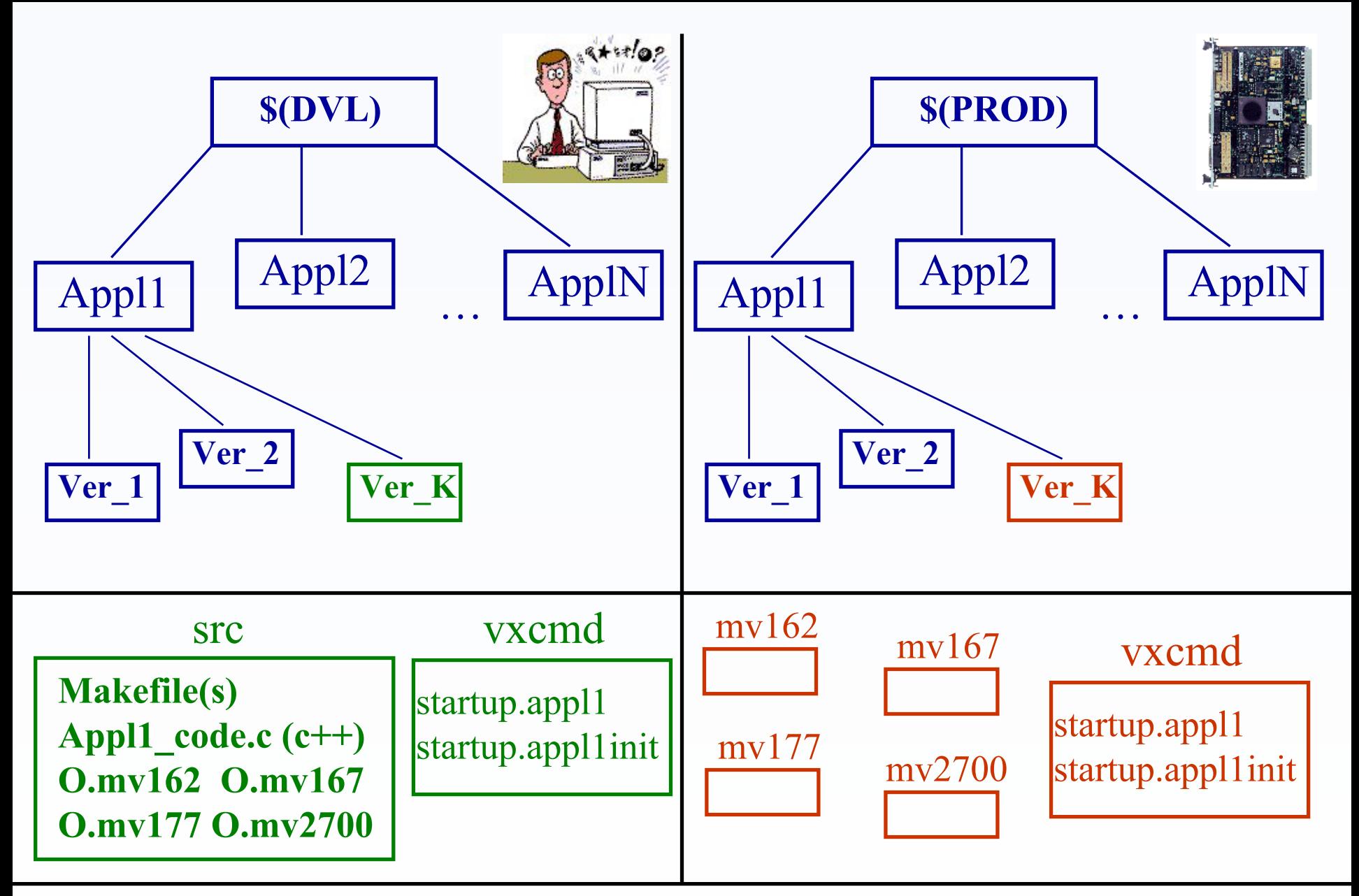

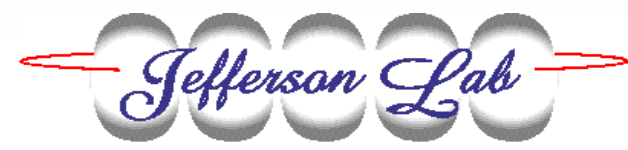

**Controls Group Controls Group** *November 19-22 EPICS Collaboration*

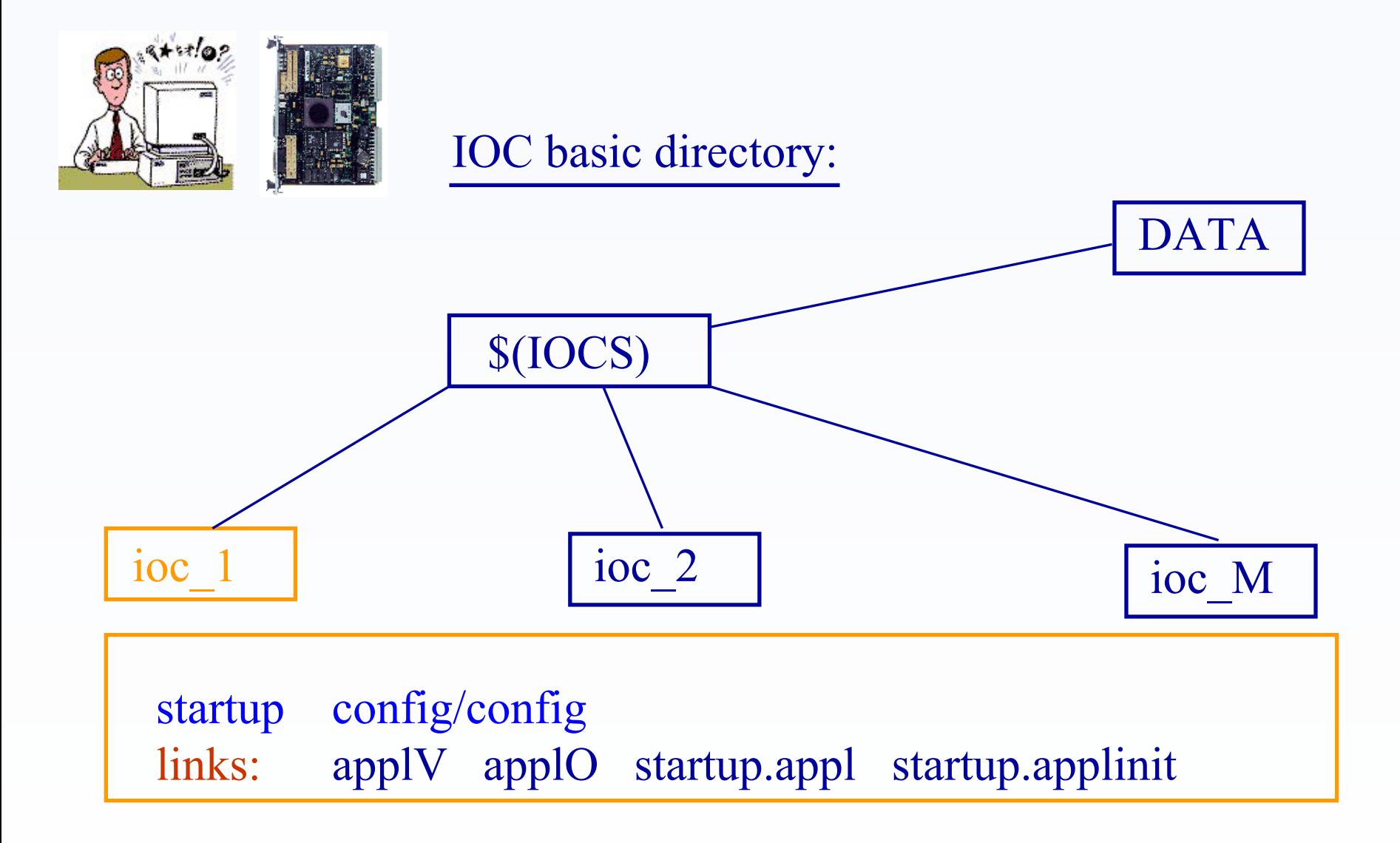

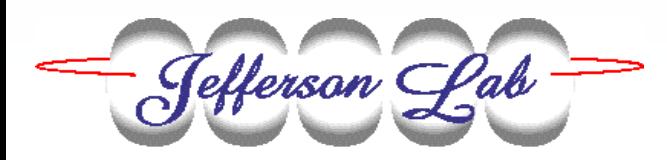

The links are created by the linkmaker script:

linkmaker.pl -i ioc\_name –f config\_file

config file:

ioc\_name: arch, mv2700

…

serialDrv,  $313g2 \rightarrow 4-2$ gpibGSlib,  $313f$  -> 2-2<br>dnetDrv,  $313a$  -> 1-1  $d$ netDrv,  $313a$ 

 $\overline{\phantom{a}}$  , and the contract of the contract of the contract of the contract of the contract of the contract of the contract of the contract of the contract of the contract of the contract of the contract of the contrac

serialDrvV -> \$(PROD)/serialDrv/4-2 serialDrvO \$(PROD)/serialDrv/4-2/mv2700 startup.serialDrv -> serialDrvV/vxcmd/startup.serialDrv

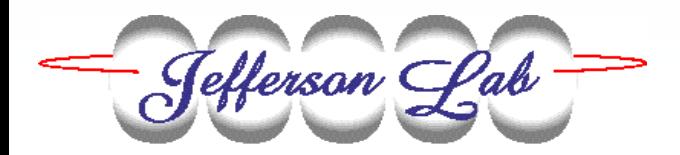

#### To install the version K of the control application appl on the IOC\_ABC, all you have to do is:

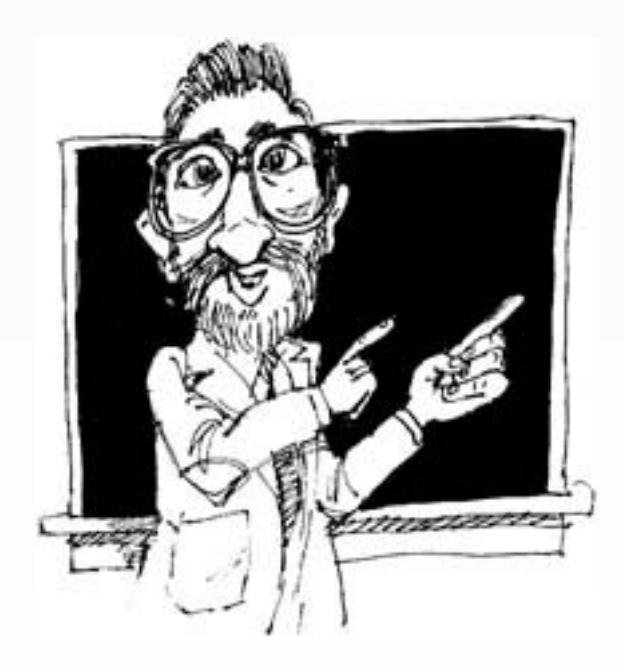

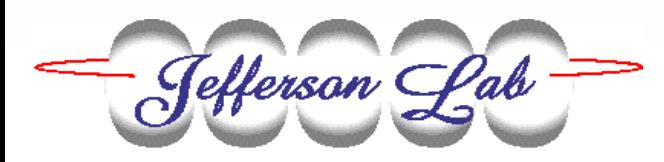

In the  $$(DVL)/Ver$  K/src directory:

- - Compile your code (do not forget to prepare startup.appl and startup.applinit files in vxcmd)
- Run "make install". It will copy the object code, startup.appl and startup.applinit files into the  $$(PROD)/VerK$  directory. Now they are available for the IOC\_ABC

In the  $$(IOCS)/IOC$  ABC directory:

- Add the information about your appl into the config/config file
- Run linkmaker script. This will create the links to applV, applO, startup.appl, startup.applinit
- Add the info about your appl into the startup file

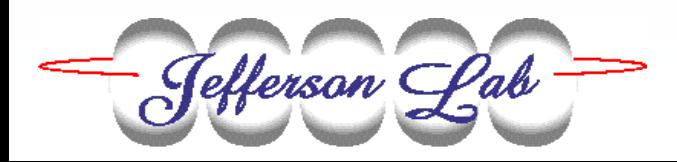

Reboot IOC\_ABC

#### Enjoy your new application on the IOC !!!

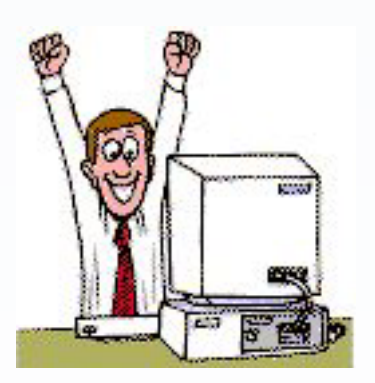

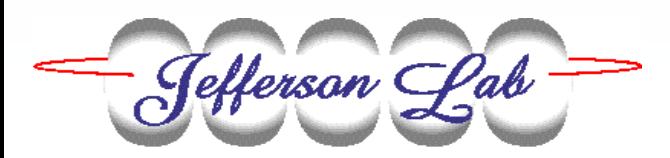

## **The extensions to the Application Management System to simplify handling communication hardware**

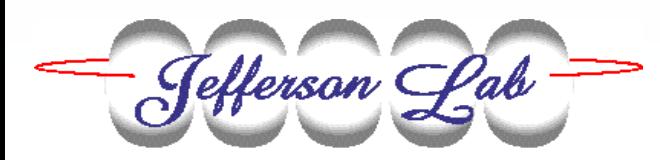

#### Serial (RS-232) and GPIB devices.

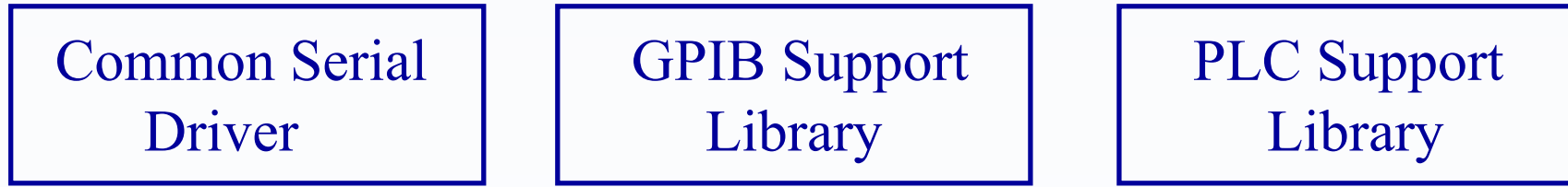

## **All this software is activated with theuse of a very limited number of library calls.**

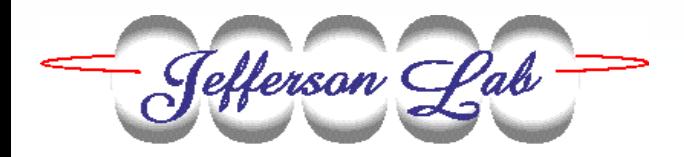

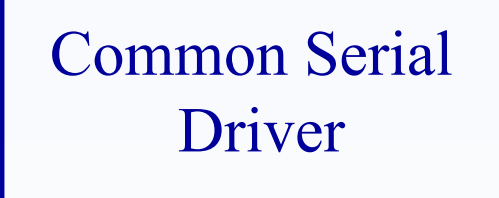

initCommHardware(carrier\_board\_type, parameters)

serialPortConfig(carrier, slot, port, baud, parity, stop, bits, flow, intNumb)

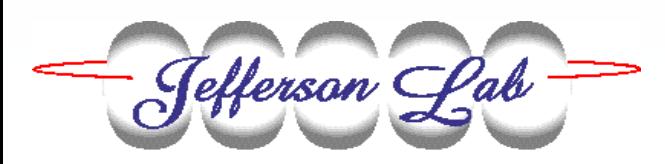

## Extension 1

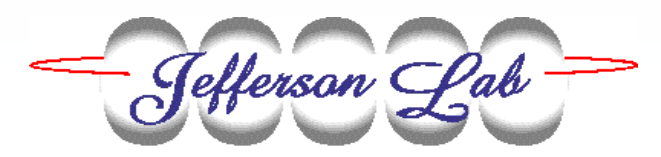

\$(IOCS)/DATA/CommHardware

ioc name.commconfig ioc name.gpibconfig

ioc name.serialconfig ioc name.plcconfig

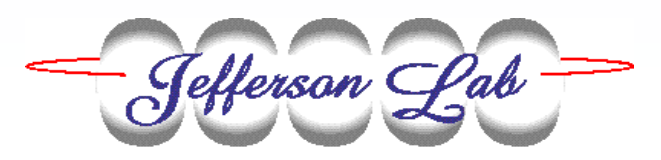

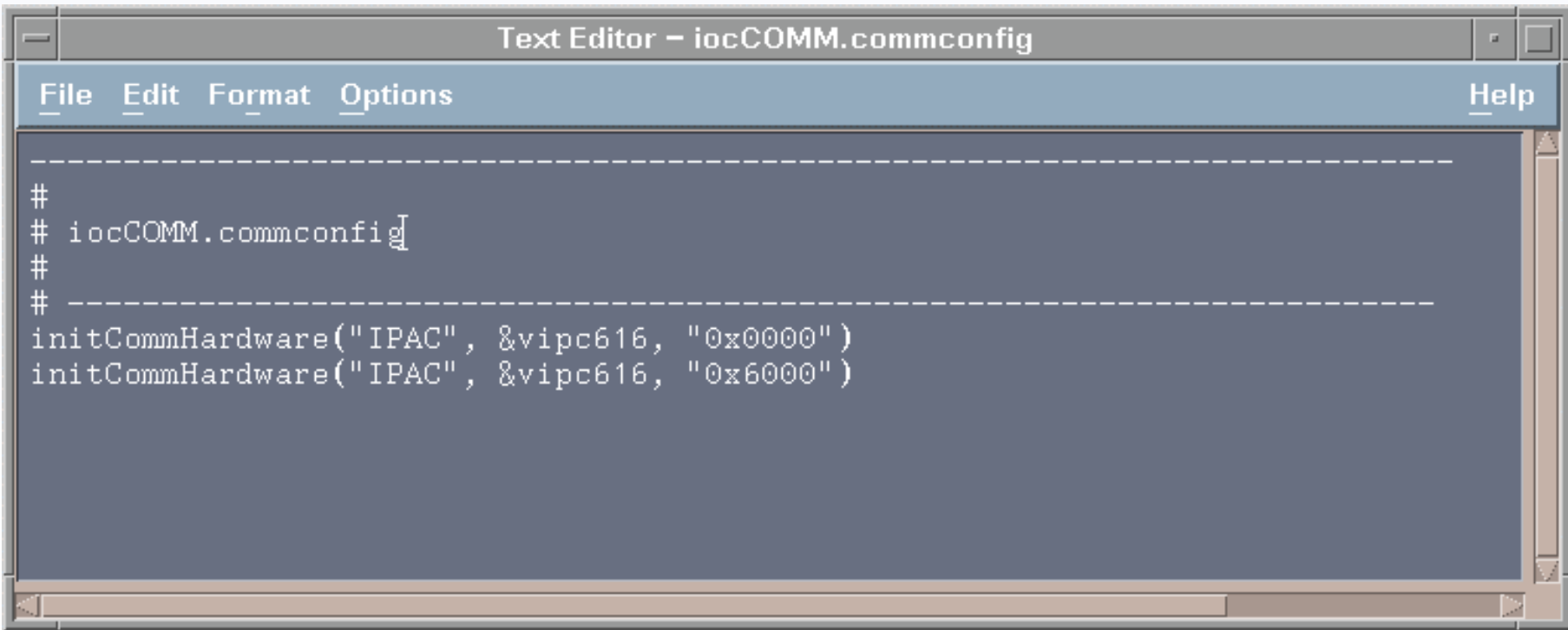

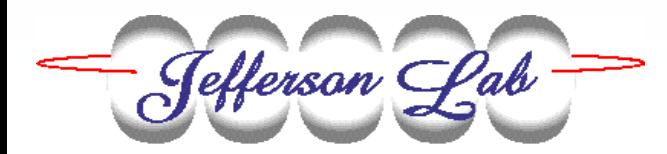

```
Text Editor - iocSERIAL.serialconfig
File Edit Format Options
                                                                      Help
 iocSERIAL.serialconfig
  ##Carrier \theta, Slot "A" that is slot number 1, port \theta, 9600 baud,
#no parity, 1 stop bit, 7 bits for a word, no flow control,
#intVec number is 0x42
#Carrier 0, Slot "B" that is slot number 1, port 1, 19200 baud,
#no parity, 2 stop bits, 8 bits for a word, no flow control,
         intVec number is 0x44
serialPortConfig(0, 0, 0, 9600, 'N', 1, 7, 'N', 0x42)
serialPortConfig(0, 1, 1, 19200, 'N', 2, 8, 'N', 0x44)
```
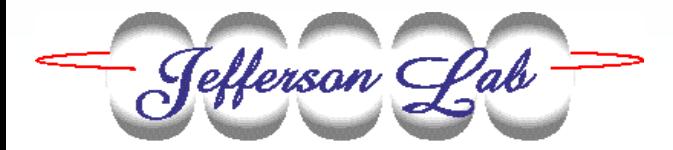

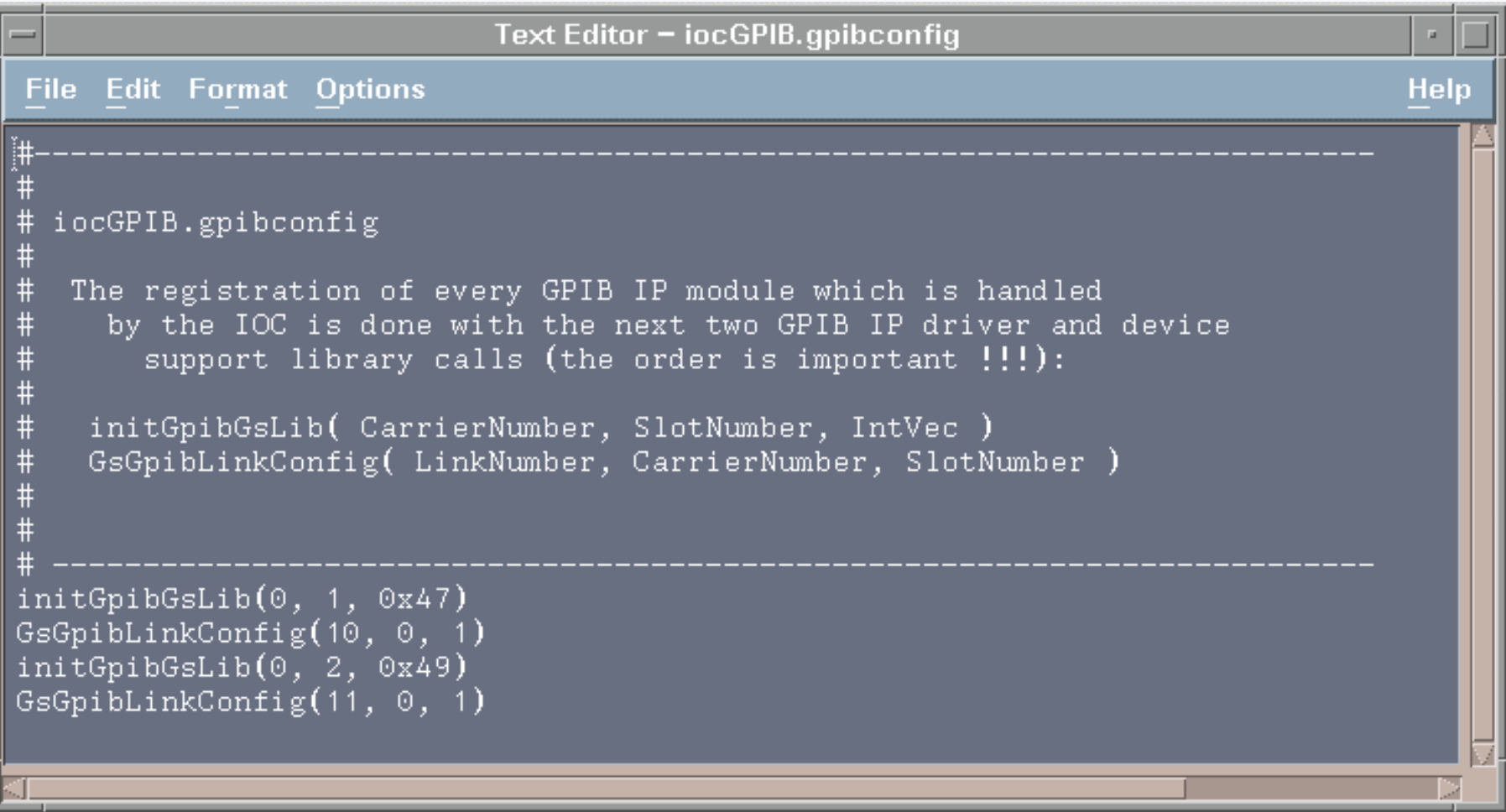

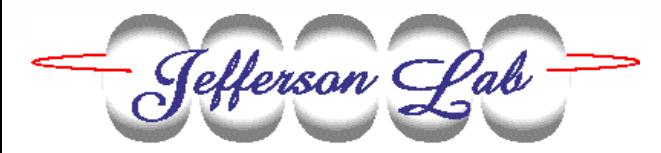

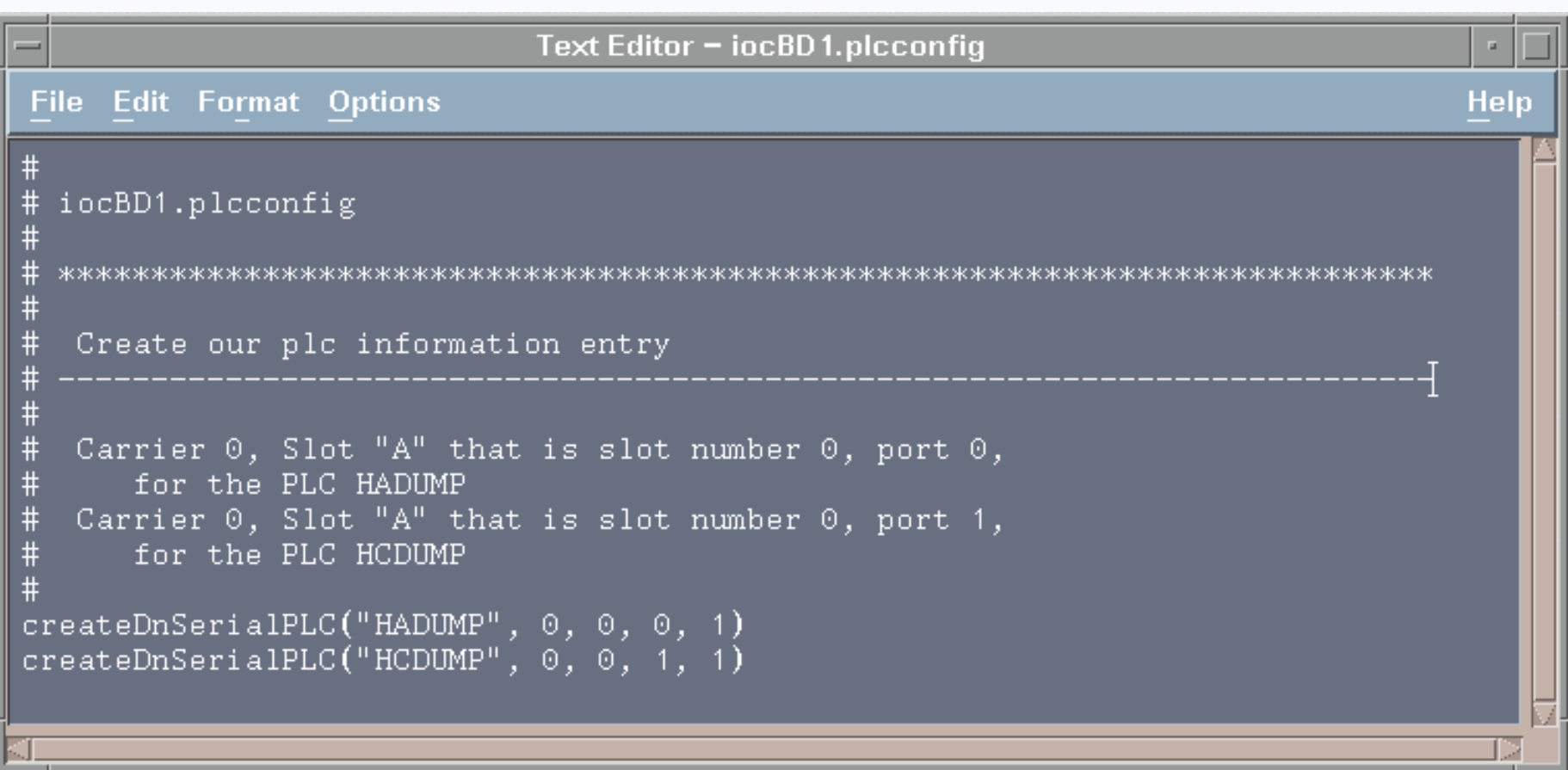

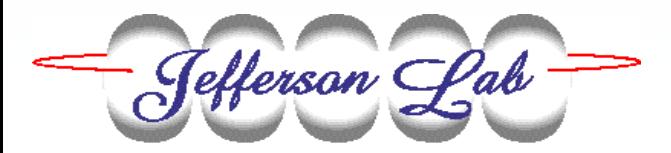

## Extension 2

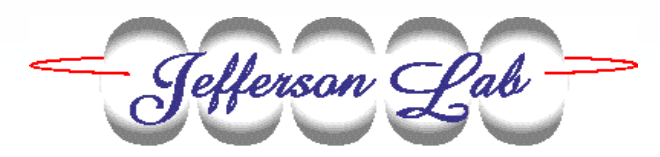

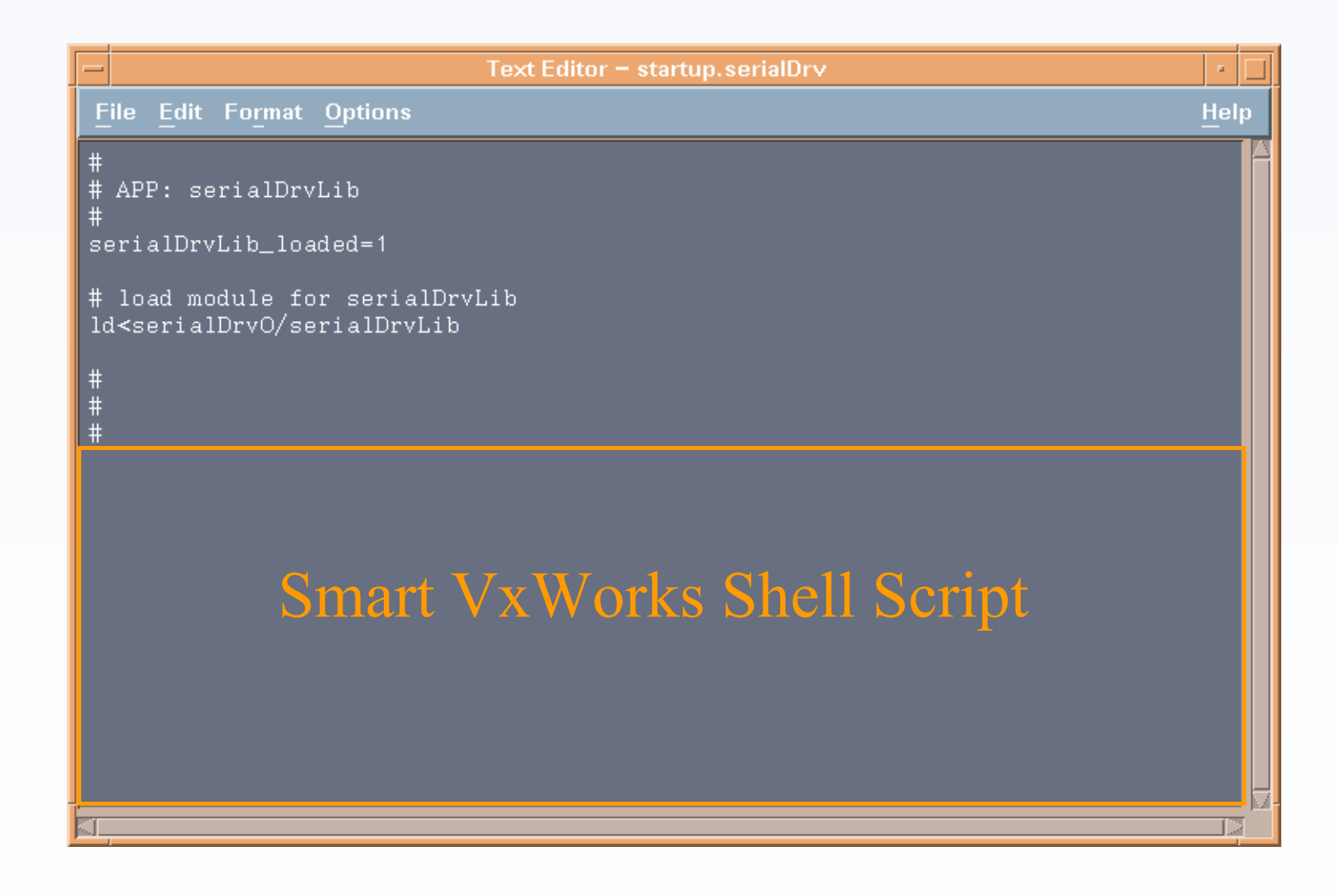

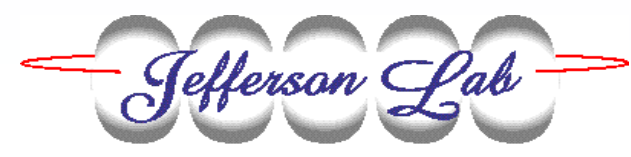

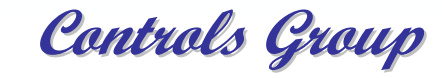

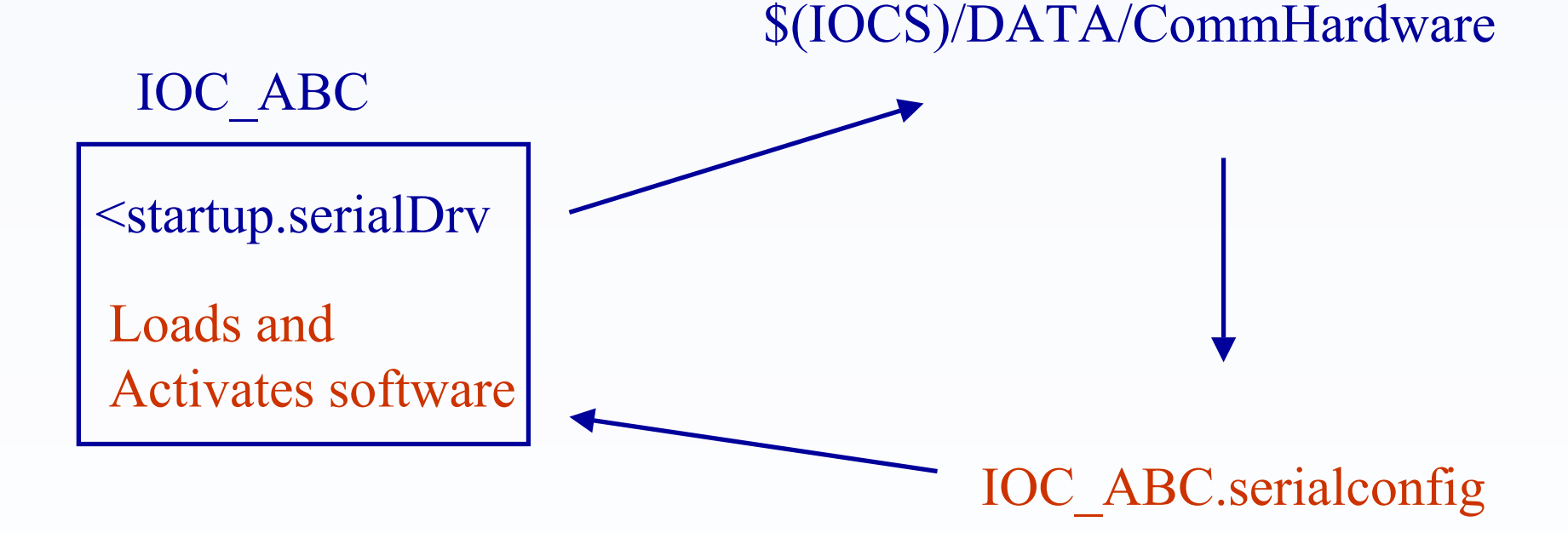

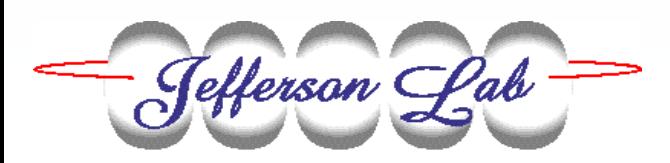

#### **To connect a new serial or GPIB control device to IOC\_ABC, all that you have to do is:**

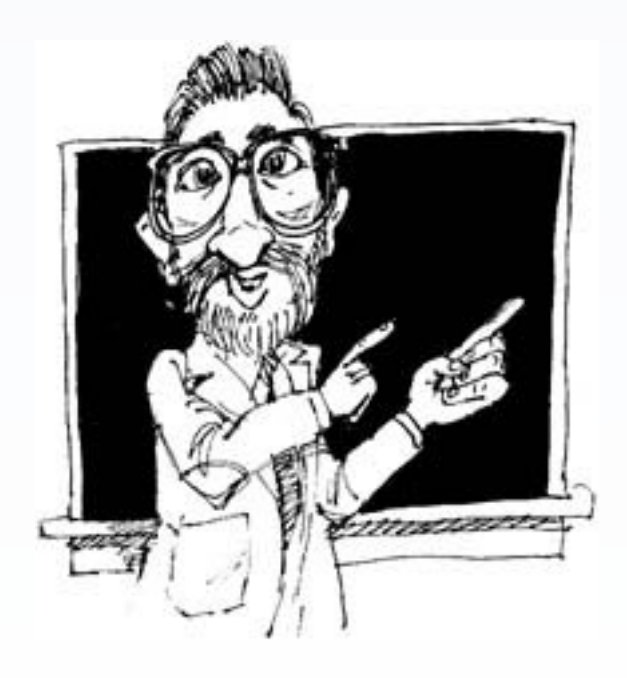

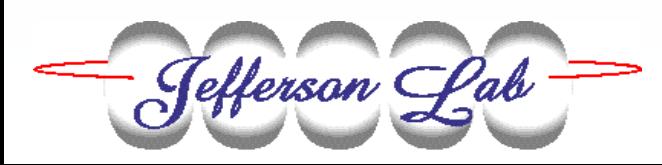

#### Into \$(IOCS)/DATA/CommHardware directory:

- add the information about the data communication hardware into IOC\_ABC.commconfig file
- register your new communication channel into the proper IOC\_ABC. (gpibconfig, serialconfig, plcconfig) file

- Into the \$(IOCS)/IOC\_ABC directory:
- make all necessary references to the used device support libraries into the startup file

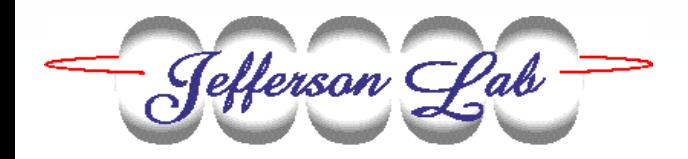

Connect your control device to the data communication hardware (use the proper connection cables !)

Create your database that uses serial or GPIB communication interface and make the references to it for the IOC\_ABC with the use of the Application Management System Tools

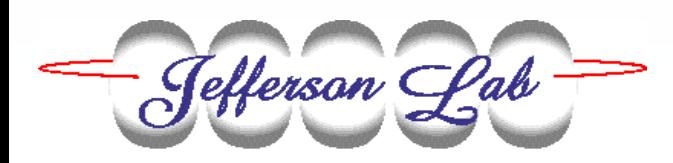

Reboot IOC\_ABC

#### Enjoy your new application on the IOC !!!

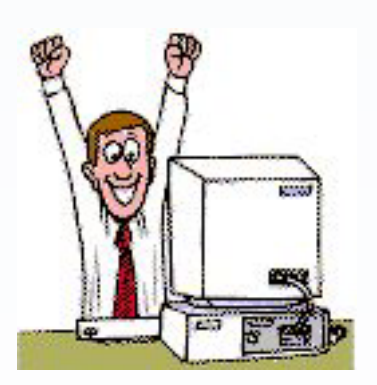

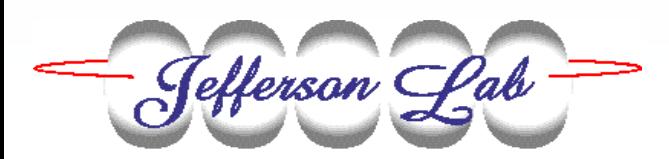

#### Benefits:

- The information about all control devices and the used data communication hardware is kept in one standard place. This makes it easy to support existing and add new hardware components throughout the whole control system.
- Each device support library has only one startup.appl file. This file makes all the work on loading the device support software into the IOC.

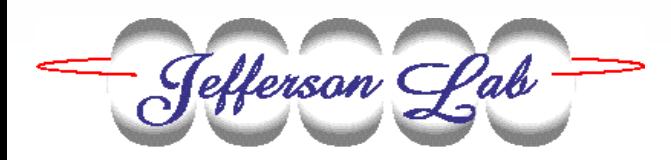

- $\mathcal{L}_{\mathcal{A}}$  The device support software is reliable and provides troubleshooting mechanisms
- $\mathcal{L}_{\mathcal{A}}$  You have a Control Device Information System with
	- documentation on the device control software
	- $\mathcal{L}_{\mathcal{A}}$ documentation on the data communication hardware
	- examples on the use of this software and hardware

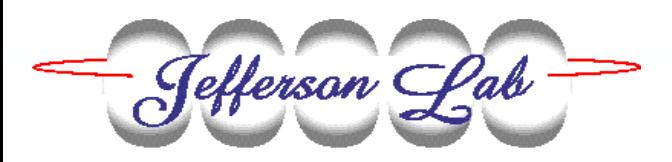

"Information-Control Software for Handling Serial Devices in an EPICS Environment", ICALEPCS-2001

"PLC Support Software at Jefferson Lab", PCaPAC-2002

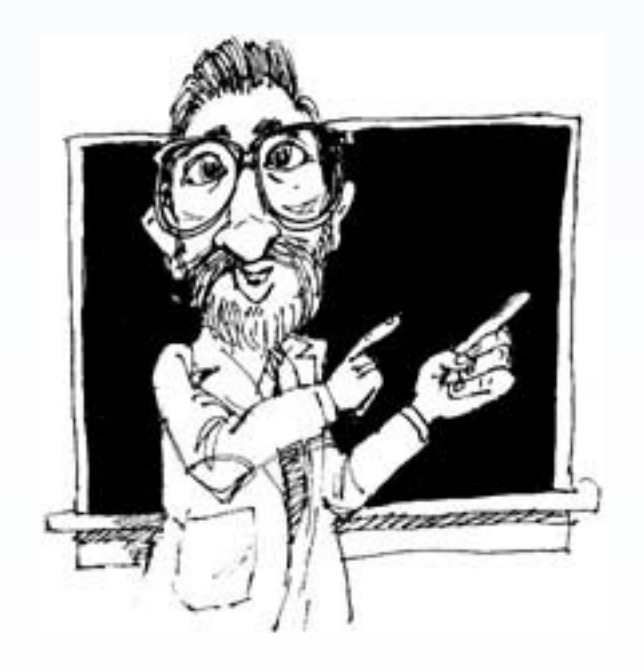

#### Extension 3

## Control Device Information System

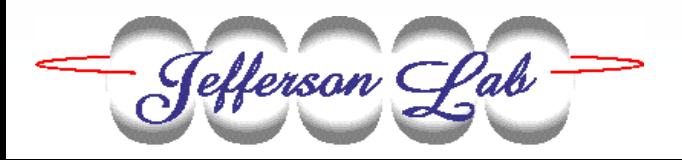

## **THANK YOU**

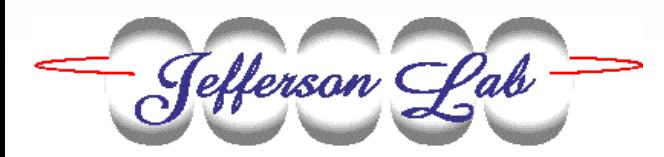